## Reloading the 4420 and 4440 Printer Firmware Instruction Sheet

You need to reload the printer firmware if the printer boot sector has been lost or erased.

To reload the printer firmware, you will need these items:

• 4420 SIMM Board Programming Tool, Part No. 067096S

or

- 4440 SIMM Board Programming Tool, Part No. 067098S
- #2 Phillips Screwdriver
- ESD grounding strap
- ESD grounding mat

## To reload the printer firmware

- 1. Turn off the printer and remove the power cord.
- 2. Remove the media cover and the electronics cover.
- 3. Locate the jumpers J18, J19, and J21 on the main PCB.

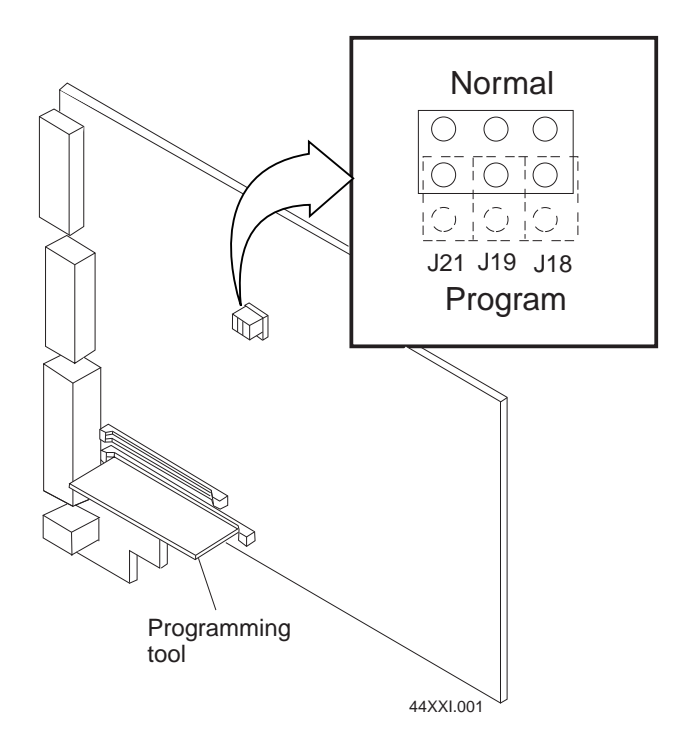

- 4. Move the jumpers from the Normal position to the Program position.
- 5. Insert the programming tool into the flash SIMM board connector marked FLASH EXP on the Main PCB.
- 6. Plug in the power cord and turn on the printer.

When the printer firmware is done reloading, the green Power LED will remain on. If you do not have media loaded, the yellow Empty/Pause LED will also remain on.

- 7. Turn off the printer and remove the power cord.
- 8. Move the jumpers from the Program position back to the Normal position.
- 9. Remove the programming tool. Replace the electronics cover and the media cover.
- 10. Plug in the power cord and turn on the printer.

The printer boot sector and firmware are now restored. The green Power LED remains on. If you do not have media loaded, the yellow Empty/Pause LED will also remain on.

If you now want to upgrade your firmware, use PrintSet to upgrade the firmware. You can download the PrintSet Firmware upgrade from the company website at http://www.intermec.com/products/printset.htm. PrintSet requires the firmware program to be a .exe extension file.

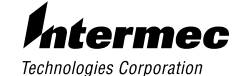

6001 36th Avenue West P.O. Box 4280 Everett, WA 98203-9280

© 1998 Intermec All Rights Reserved *P/N 068742-001*